## Student Online Request

## With our new system SCD GLOBAL

Students are now able to request an enrollment letter, a vacation quarter or a replacement of lost I-20 online.

Go To

iom.seattlecolleges.edu

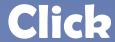

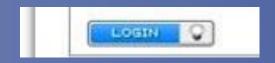

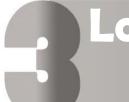

Log In

Use MySeattleColleges [Hint: the one you use for WiFi]
Use the **first half the MySeattleColleges Login** and password. John.Doe <u>@seattlecolleges.edu</u>

If you don't remember your log-in go to tools.seattlecolleges.edu

Select

the request you want to make from the menu.

Immigration Requests

**☐ Letter Requests** 

Choose the option you want, then fill out the required field and submit the form.

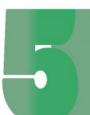

Wait

Once your request is submitted, you will get a confirmation email that we have received the form. We will process it in 3-5 business days and notify you when the request is complete.